# **Copiar archivos y carpetas:**

#### **Localmente**

Copiar archivo cp <origen> <destino> Copiar directorio completo cp <origen> <destino> -R

**Remotamente**

scp [-P <puerto>] <origen> <destino> Para archivos/directorios remotos utilizar formato: <usuario>@<host>:<ruta>

### **Administrar usuarios:**

Agregar usuario adduser <username> Eliminar usuario userdel <username> -r

#### **Servicio SSH:**

Archivo de configuración /etc/ssh/sshd\_config (re)iniciar/parar servicio service ssh <restart|start|stop> Habilitar usuarios AllowUsers <user..1> <user..n>

# **Cambios en la configuración del servidor SSH**

Port <puerto> PermitRootLogin no RSAAuthentication yes PermitEmptyPasswords no PasswordAuthentication no MaxStartups <cantidad> inicios de sesión simultáneos AllowUsers <username..1> <username..n>

# **Laboratorio 72-A**

Conectarse al servidor por SSH y:

- Hacer una copia de seguridad del archivo de configuración de SSH en la carpeta /backups/
- Crear el usuario batman y habilitarlo en SSH
- Cambiar el puerto de conexión por 375
- Solo permitir conexiones remotas con el usuario batman

## Para control del alumno:

FECHA TEÓRICO:  $\sqrt{2}$ FECHA ENTREGA LABORATORIO: FECHA RECUPERATORIO: LABORATORIO EXAMINATORIO: APROBADO:

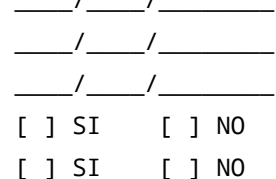